# **Elektronsko evidentiranje obračuna PDVa u Sistemu elektronskih faktura**

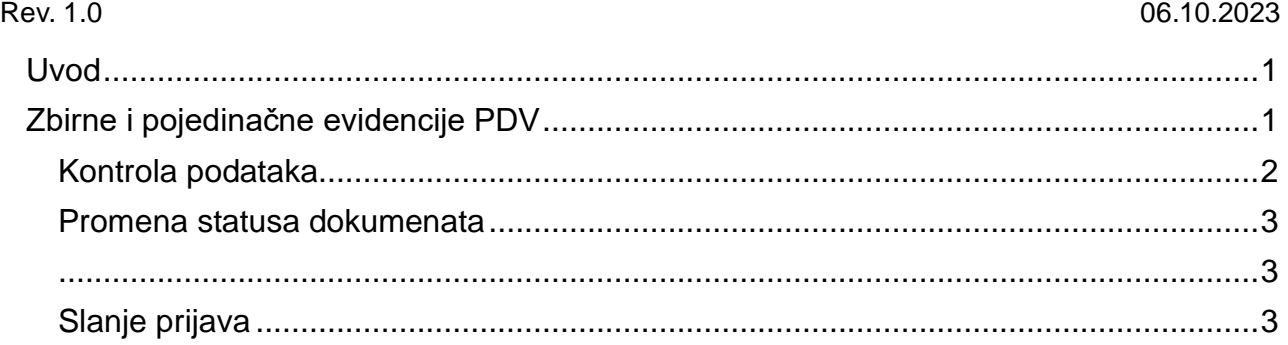

#### <span id="page-0-0"></span>**Uvod**

Svaki PDV obveznik, ili dobrovoljni korisnik SEF-a, ima obavezu elektronskog evidentiranja obračuna poreza na dodatu vrednost u sistemu elektronskih faktura. Ovo uputstvo bavi se slanjem pojedinačnih i zbirnih evidencija PDV na SEF iz Balans IS.

U Balansu se ne može generisati EEOPDV ukoliko prethodno nije generisana **POPDV** prijava.

# <span id="page-0-1"></span>**Zbirne i pojedinačne evidencije PDV**

Menadžer finansijskog knjigovodstva zadužen je za upravljanje PDV prijavama.

Opcijama Finansijko –> PDV prijave, biće prikazan spisak obračunatih POPDV prijava.

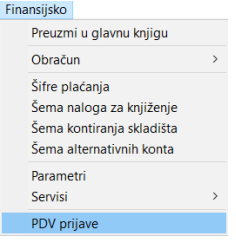

Odabirom željene prijave i klikom na dugme *EEOPDV* (ikonica sa e) započnije proces pripreme dokumenata pred slanje.

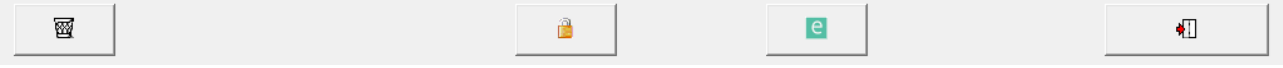

# <span id="page-1-0"></span>**Kontrola podataka**

Dokumenti su u EEO PDV grupisani na sledeći način

- Na prvom tabu *EEOP i EEOZ*
	- gornja tabela sadrži dokumente koje je potrebno poslati kroz pojedinačnu evidenciju PDV (EEOP)
	- donja tabela sadrži dokumente koje je potrebno poslati kroz zbirnu evidenciju PDV (EEOZ)

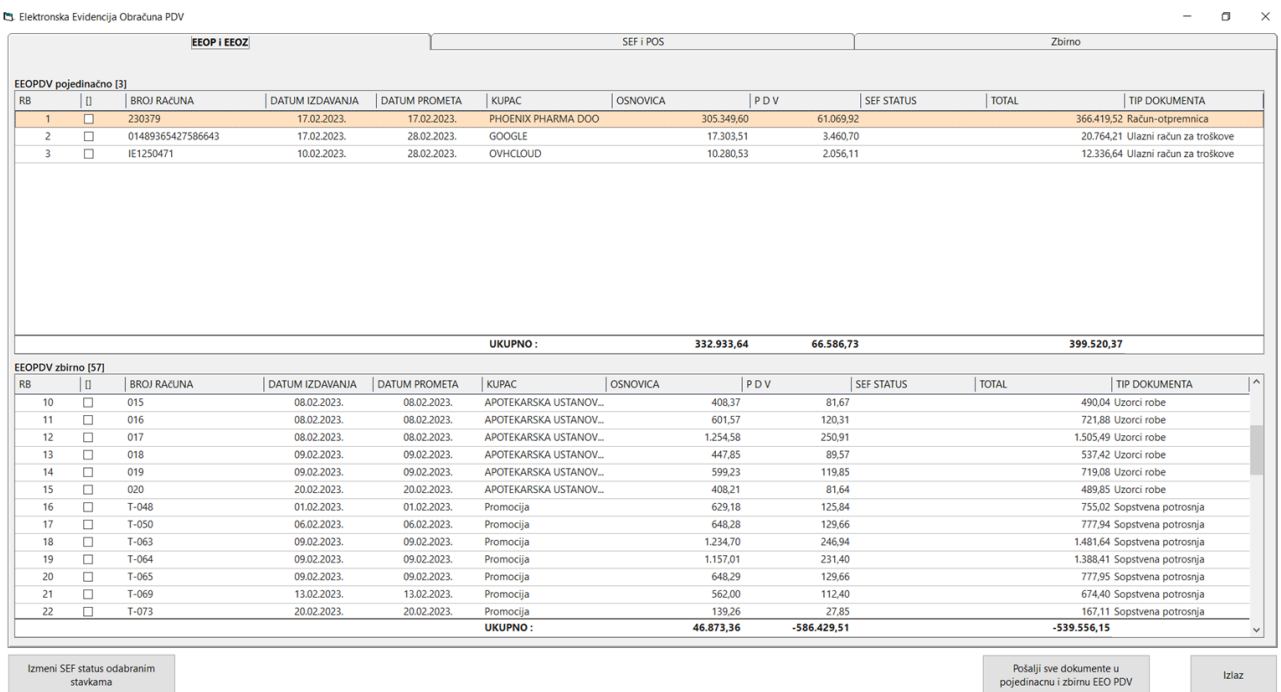

Posaiji sve dokumente u<br>pojedinacnu i zbirnu EEO PDV

#### • Na drugom tabu *SEF i POS*

- gornja tabela sadrži dokumente koji su poslati na SEF
- donja tabela sadrži dokumente koji su fiskalizovani

La Elektronska Evidencija Obračuna PDV  $\sigma$ EEOP i EEOZ **SEF I POS** ┐ Zbirno SEF [290] DATUM IZDAVANJA | DATUM PROMETA  $|PDV|$ SEF STATUS TIP DOKUMENTA RB  $\overline{10}$ **BROJ RAČUNA** KUPAC **OSNOVICA** | TOTAL SOPHARMA TRADING D 844.653.00 8446530 929.118.30 Račun-otr  $\frac{1}{265}$  $\frac{1}{230370}$ 13.02.2023 13.02.2023  $\overline{Odol}$ SOPHARMA TRADING D.<br>SOPHARMA TRADING D. ă 23037 13.02.2023 13.02.2023 40.183,12 8.036,62 Odobreno 18.219,74 Račun-otpremnica  $\frac{27}{27}$ 230383 20.02.2023 20.02.2023 987,864.60 98,786.46 Odobreno 1.086.651.06 Račun-otpremnica  $\frac{1}{271}$ 230384 20.02.2023 20.02.2023 **SOPHARMA TRADING D** 5514792 11.029.58 Odobreno 66 177 50 Račun-otoremnica  $\Box$  $rac{1}{272}$ 22.02.2023 22.02.202 VEGA D.O.O. Valjevo 1.141.964,64 228.392,93 1.370.357,57 Račun-otpremnica 23046 Odobreno VELEXFARM D.O.O. BEOG. 273 23040 20.02.2023 20.02.2023 1.064.390,80 106.439,08 Odobreno 1.170.829,88 Račun-otpremnica  $\frac{1}{274}$ Ē  $23040$  $20.022023$  $20.02.2023$ VELEXEARM DOO REOG 1985203.60 214 366 26 Odobreno 219956986 Račun-otoremnica VELEXFARM D.O.O. BEOG...<br>VELEXFARM D.O.O. BEOG...<br>"PHARMAVERA" D.O.O. Z...  $rac{1}{275}$ 230457 22.02.2023 22.02.2023 68.045,00 8.048,50 76.093,50 Račun-otpremnica Odobreno 01.02.2023 28.02.2023  $-67.339,19$  $-6.838,21$ -<br>74.177,40 Knjižno odobrenje kupcu KO27/23 Odobreno 276<br>277<br>278<br>279 -1.553.760,00 Knjižno odobicije kupcu<br>-1.553.760,00 Knjižno odobrenje kupcu<br>-430.560,00 Knjižno odobrenje kupcu<br>-244.837,57 Knjižno odobrenje kupcu Ē  $K \cap 31/2$ 08.02.2023 24.02.2023 **FARMALOGIST DOO BE**  $-1,29480000$ -258.960.00 Odobreno FARMALOGIST D.O.O. BE.<br>FARMALOGIST D.O.O. BE.<br>MEDICOM D.O.O.  $KO32/2$ 06.02.202 24.02.202  $-358.800,00$  $-71.760,00$ Odobreno  $KO41/23$ 20.02.2023  $-218.048.58$  $-26.788,99$ 09.02.2023 Odobreno -176.054,28 Knjižno odobrenje kupci KO42/23 09.02.2023 20.02.2023 MEDICOM D.O.O. 158.416.4 1763784 Odobrer 73.417.118,57 8.976.812,34 POS [60]  $\overline{10}$ **BROJ RAČUNA** DATUM IZDAVANJA | DATUM PROMETA **OSNOVICA**  $|PDV|$ SEF STATUS | TOTAL TIP DOKUMENTA RF KUPA 4.485.83 897.17 5.383.00 MP faktura  $mp-111$ 24.02.2023 24.02.2023 .<br>Aleksandra V  $2.547,33$ <br>3.443,33 3.056,80 MP faktura<br>4.132,00 MP faktura 17.02.2023 17.02.202 Ana Ćuić 509,4  $mp-09$  $mp-07$ 13.02.2023 Ana Perišić 13.02.2023 688,67  $mp-114$ <br>mp-099 27.02.2023 27.02.2023 Anita Stoiilikovie 1.755.00 351.00 2.106.00 MP faktura 20.02.202 20.02.202 Biljana Mladeno  $6.134,67$  $1.226,93$ 7.361,60 MP faktura  $mp-07$ 3.228,00 MP faktura 13.02.2023 13.02.2023 **Bosiljka Vukosav**  $2.690,00$ 538,00  $mp-108$ 21.02.2023 21.02.2023 **Rranislav Petrovia** 343133 686.27 4.117.60 MP faktura 21.02.2023.<br>13.02.2023.<br>17.02.2023.  $mp-07$ 13.02.2023 Branka Kovač 5.618,33  $\frac{300,27}{1.123,67}$ 6.742,00 MP faktura  $mp-093$ 17.02.2023 1.283,33  $1.540,00$  MP faktura **Branka Kovad** 256,67  $mp-095$ <br> $mp-097$  $\overline{10}$ 17.02.2023 17.02.2023 Danijela Bojov 4258.67 851.73 5.110.40 MP faktura 20.02.2023<br>20.02.2023<br>17.02.2023 Danijera Bojovi<br>Dijana Nikolić<br>Dobrila Kremer 4.256,67<br>4.798,67<br>1.450,66 3.110,40 MP faktura<br>5.758,40 MP faktura<br>1.740,80 MP faktura 20.02.2023<br>17.02.2023 959,73  $\overline{1}$  $mp-088$ 290,14  $mp-070$ 08.02.2023 08.02.2023 Dragana Milašinovie<br>UKUPNO: 864.50 11.187,00 MP faktura  $\overline{1}$ 9.322.5 203.601.52 40.720.48 244 322 00

Izmeni SEF status odabranim<br>stavkama

Pošalji sve dokumente u<br>pojedinacnu i zbirnu EEO PDV

Izlaz

• Treći tab predstavlja **rekapitulaciju EEOPDV** i to prema 4 navedene grupe dokumenata

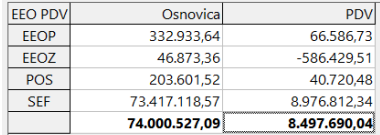

#### <span id="page-2-0"></span>**Promena statusa dokumenata**

Nekada će se možda na spisku npr pojedinačnih evidencija za slanje naći i račun koji u Balansu nema SEF status jer i nije poslat na SEF iz Balansa, već je unet na portalu ručno. Za takve dokumente Balans predlaže da treba da budu poslati na SEF jer nemaju odgovarajući status u programu.

U ovakvim situacijama dokumentu je potrebno ručno promeniti status, kako bi se on premestio na drugi TAB tj u grupu dokumenata koje su poslate na SEF, te ne bi bio poslat kroz pojedinačnu evidenciju PDV na SEF.

Dokumente kojima želite promeniti status, morate označiti u drugoj koloni u spisku, te kliknuti na dugme *Izmeni SEF status odabranim stavkama*. Možete menjati jedan ili više dokumenata istovremeno. Ako menjate više dokumenata istovremeno morate im svima staviti isti status.

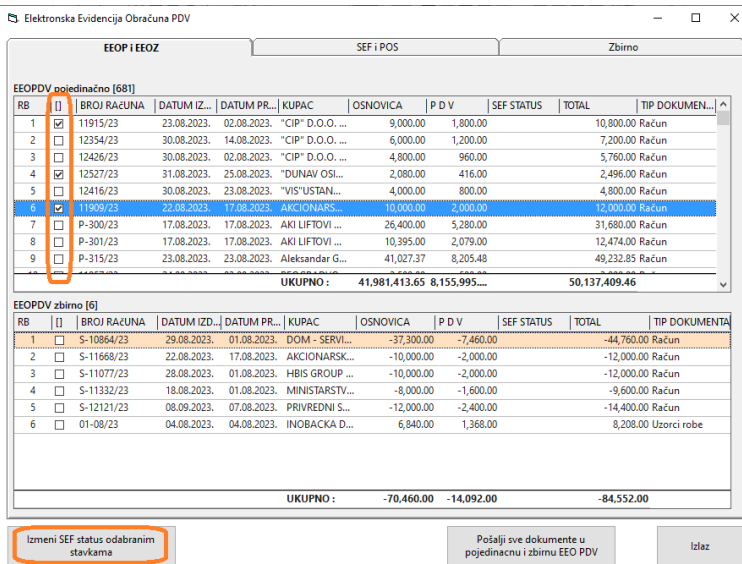

<span id="page-2-1"></span>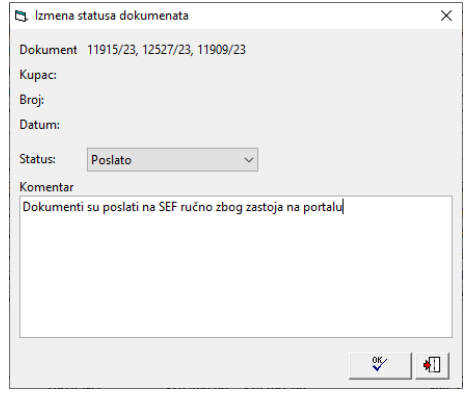

### <span id="page-2-2"></span>**Slanje prijava**

Nakon provere podataka, klikom na dugme *Pošalji sve dokumente u pojedinačnu i zbirnu EEO PDV*, program pristupa samom procesu slanja i sve će prijave biti poslate na SEF.

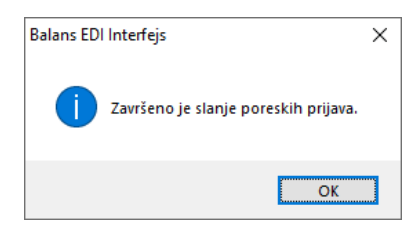